### mk-toripersist

Quick start manual for the shell-script

mk-toripersist to create a persistent live USB pendrive with ToriOS

by sudodus alias Nio Wiklund

WARNING !!! The drive will be overwritten and the data will be lost

## mk-toripersist

Files

console.txt  $#$  the console window with help text  $mk$ -toripersist  $#$  the shell-script that does the work mk-toripersist quick-start-manual.pdf # this manual syslinux.cfg # a custom configuration file torios.iso # the source file for the operating system

Screenshots: making-partitions-1.png making-partitions-1-torios.png making-partitions-2.png unetbootin.png select-exit\_do-not-reboot.png

### sudo ./mk-toripersist /dev/sdx

- Run with superuser privileges (sudo) in the directory where you have the files.
- Select the target drive carefully. Check that it is the drive you want to use, for example **/dev/sdd**
	- This pendrive is re-used (for a new version of ToriOS)

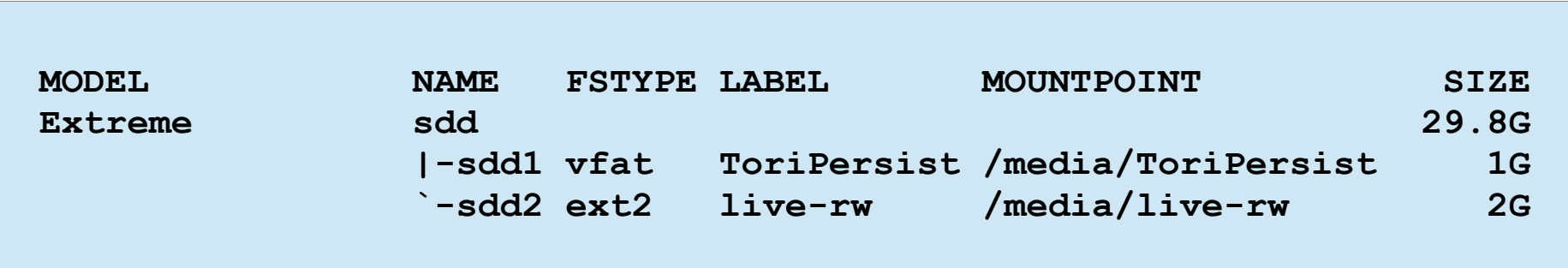

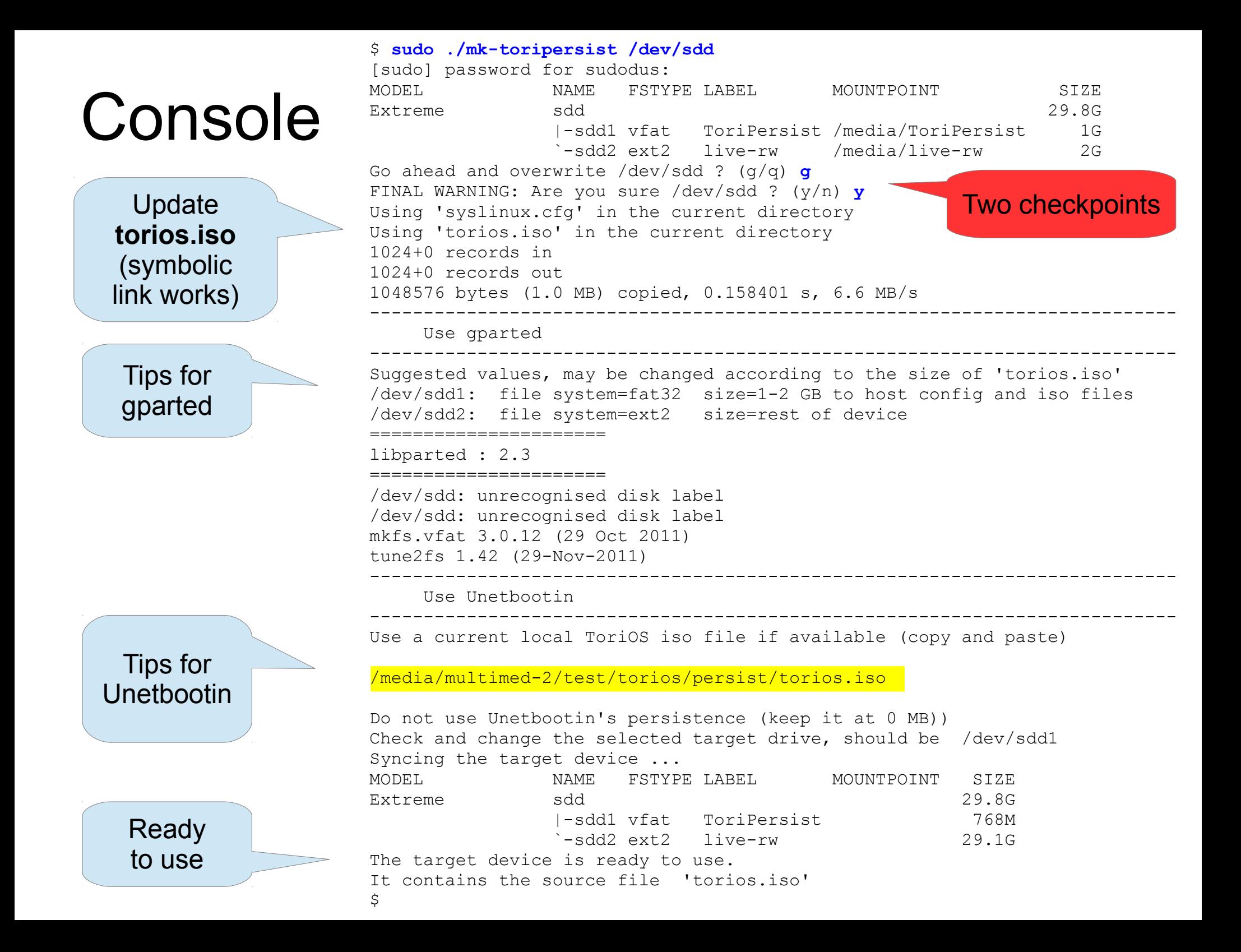

# Making partitions

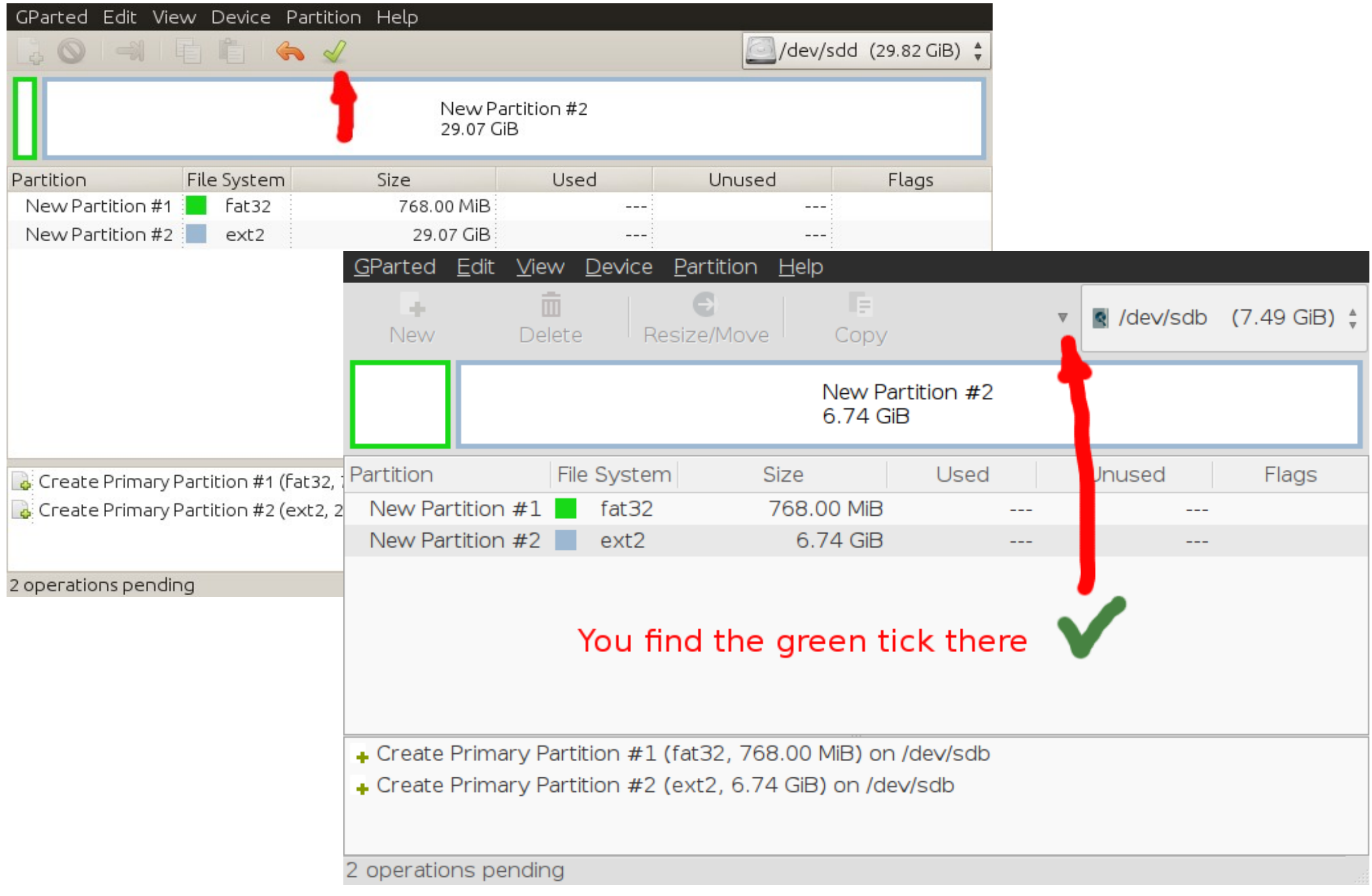

# Making partitions (2)

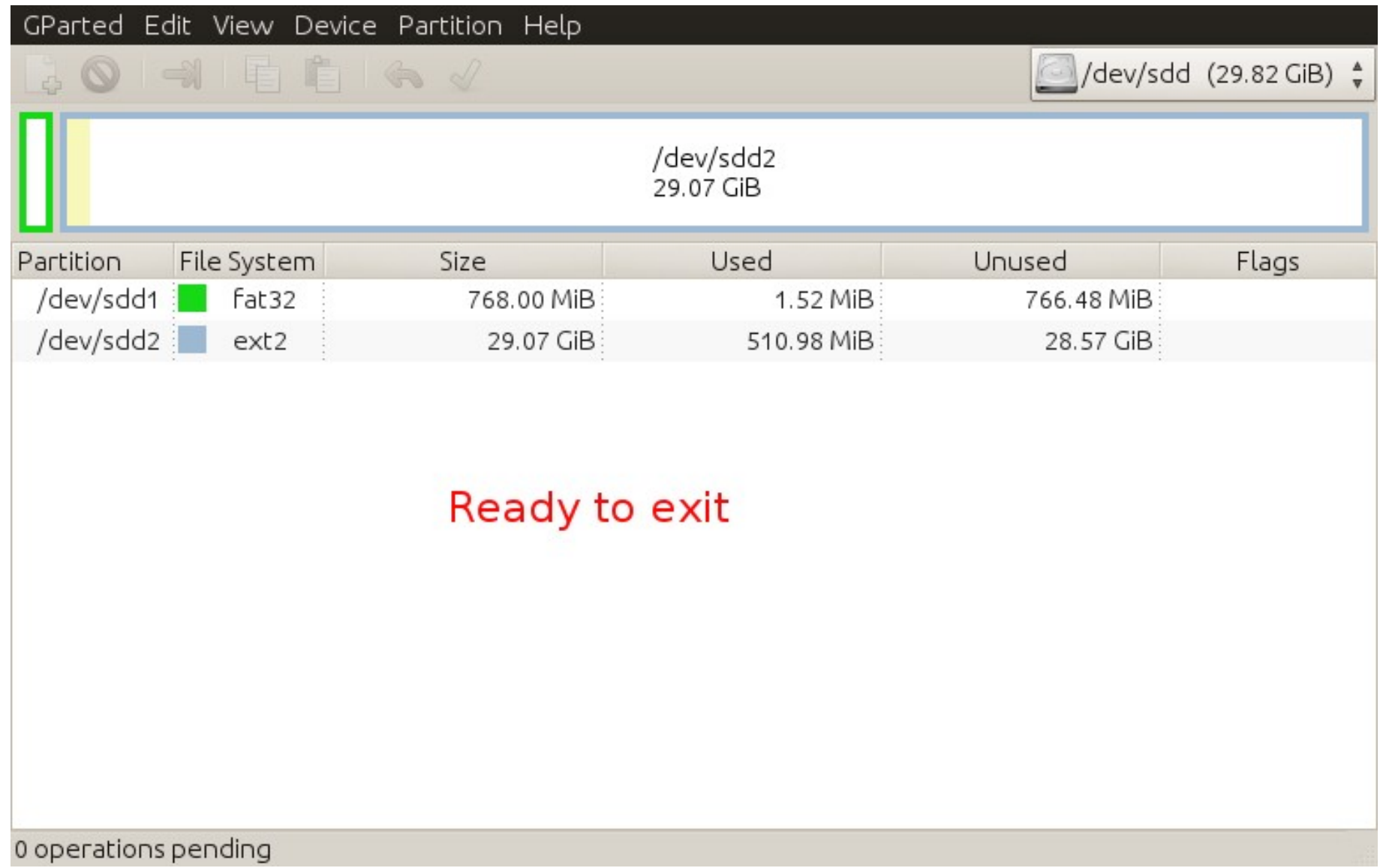

### Unetbootin

• You can copy and paste the name of the ISO file (yellow highlight)

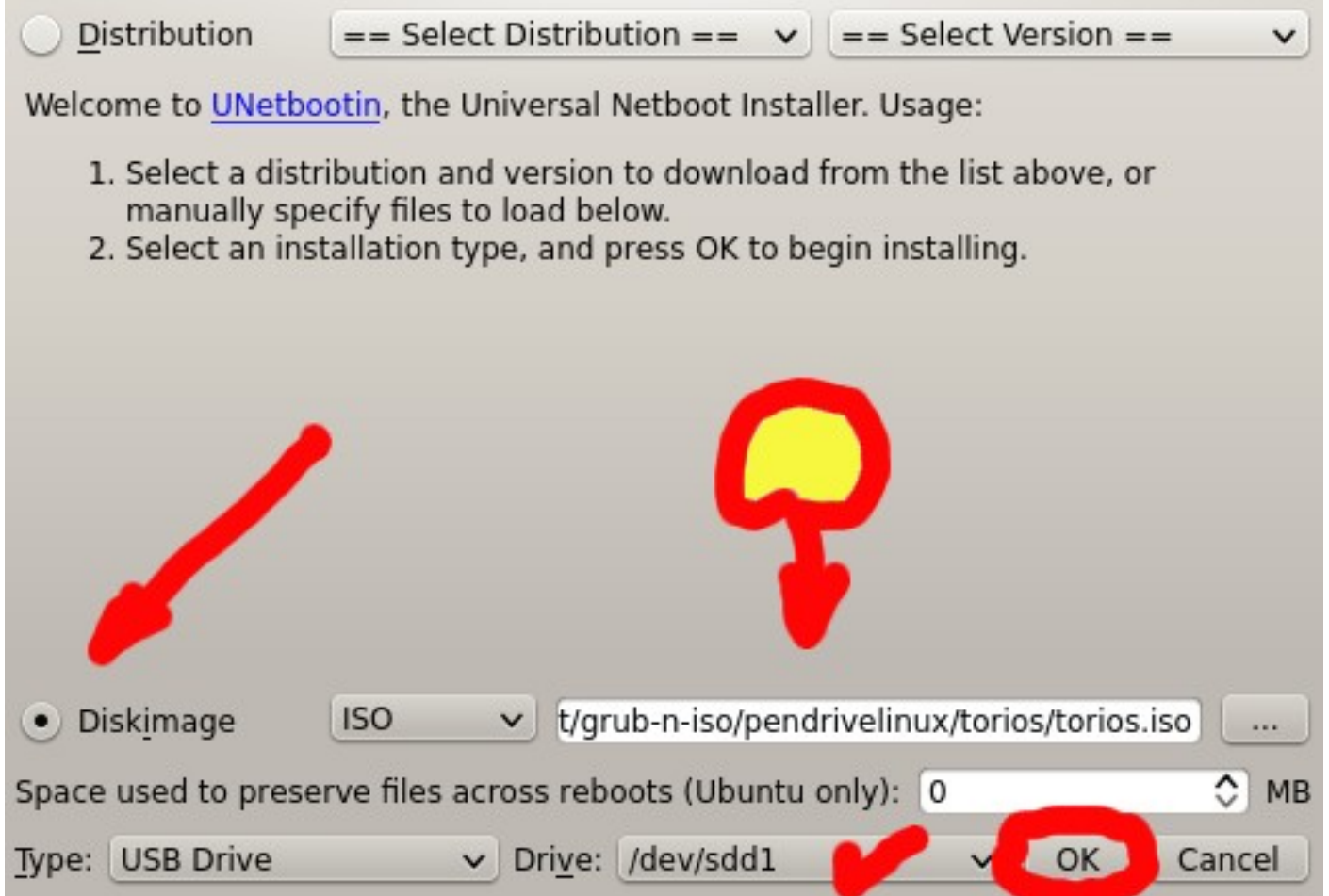

### Exit from Unetbootin

- There are more tasks in the shell-script. Do not reboot, please exit!
	- 1. Downloading Files (Done)
	- 2. Extracting and Copying Files (Done)
	- 3. Installing Bootloader (Done)
	- 4. Installation Complete, Reboot (Current)

After rebooting, select the USB boot option in the BIOS boot menu. Reboot now?

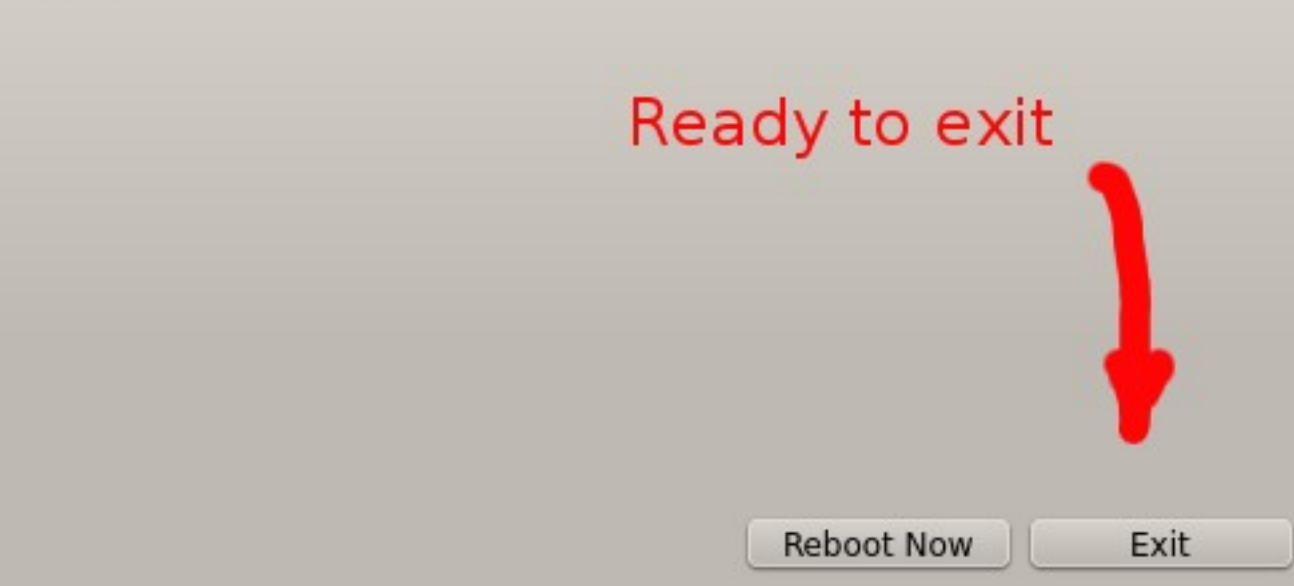

### The target device is ready to use

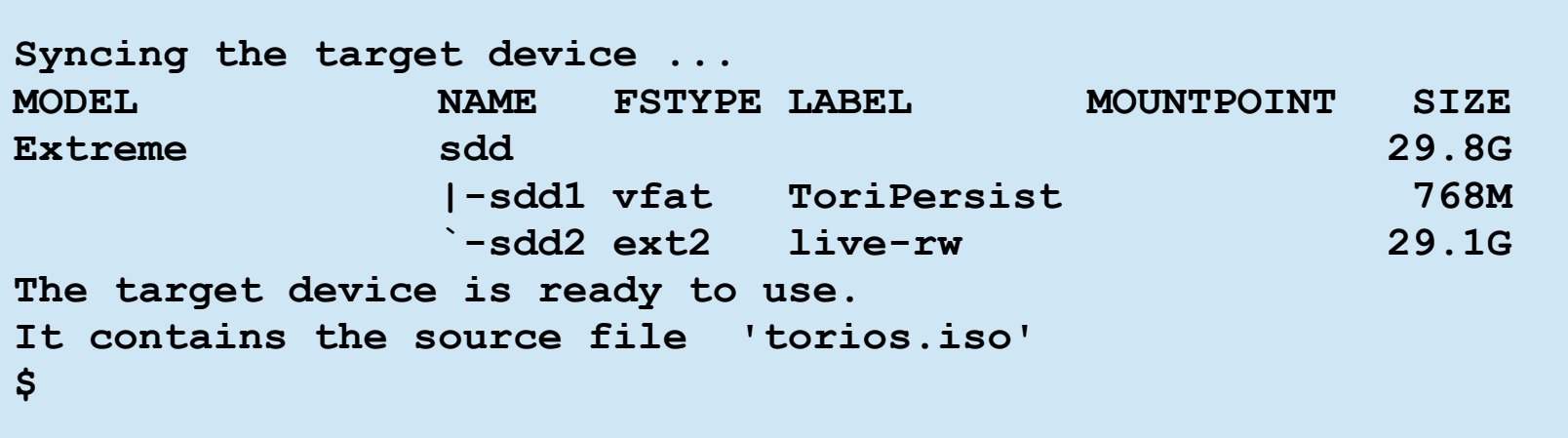